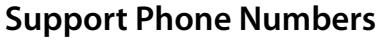

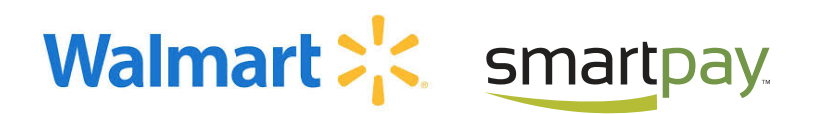

SmartPay: 844-457-8366 Walmart (Hardware): 700-WAL-MART, opt 2 Walmart (System): 700-258-0009

# Before Processing Application

#### **What is SmartPay?**

SmartPay is a separate leasing company that leases phones to customers of Straight Talk and Total Wireless. Each SmartPay lease includes a leased phone(s), monthly service and handset protection

### **Application Requirements**

Please inform the customer that they must:

- Be at least 18 years old with a valid Social Security Number
- Have a debit card linked to a checking account or a credit card (not a prepaid card)
- Have a valid email account
- Use Straight Talk / Total Wireless service during the lease

# How to Process an Application

#### **Step 1**

- Log into the WARP terminal
- Select Straight Talk or Total Wireless as the carrier, and select "Leasing"
- If the customer is already an existing customer with the carrier, look up their account using their credentials

#### **Step 2**

• Fill out customer application

#### **Step 3**

• If the customer is approved, the customer can proceed on selecting their device(s) and service plan. The eligible devices are listed with the monthly lease payment. • Since Total Wireless is a multi-line product, more than

one phone may be added

#### **Step 4**

• Scan or manually enter the UPC code of the selected device(s)

• Select the service plan

#### **Step 5**

• Scan the UPC, IMEI, MEID, or ICCID information of the phone and SIM card

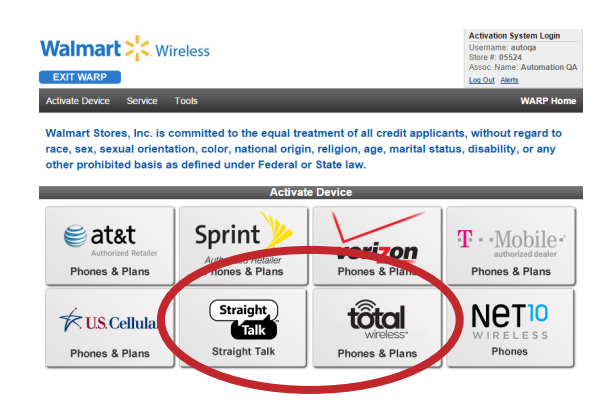

lations Coleman Roberts, you have been approved for SmartPay Everyday Leasing ase choose your device(s) and service plan

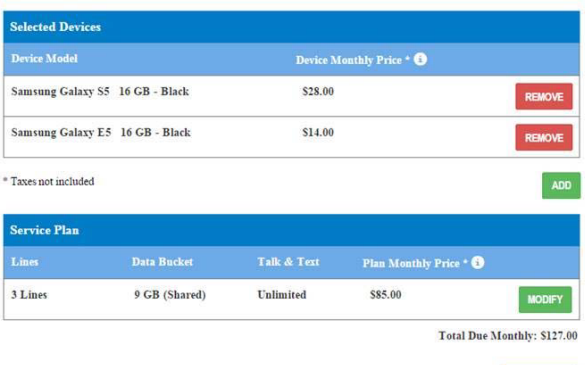

CANCEL

## **Step 6**

• Show customer the lease and automatic service plan refill agreements. Have the customer sign both agreements using trackball. • The in-store payment and monthly payment amounts are displayed in the lease summary.

• Print a copy of the agreements for customer (optional)

# **Step 7**

• Ask customer to swipe their debit card tied to a bank account or credit card on the card reader attached to the kiosk.

• The first month payment is debited in store. The payment includes both the lease and service plan payments.

# **Step 8**

• Some customers are asked for additional multiple-choice questions.

• Allow customer to answer these questions

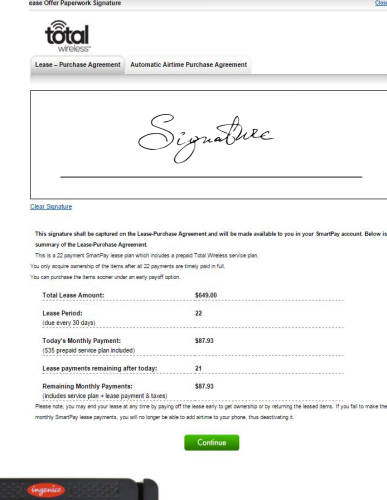

**Walmart:** 

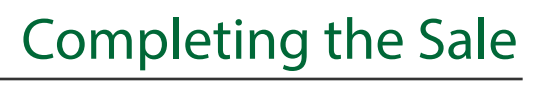

### **Step 9**

- Print the documents:
	- How to Transact a SmartPay Lease at POS
	- Order Confirmation
	- SmartPay Leasing Receipt
	- SmartPay Agreements (optional)

• Provide customer with Order Confirmation page, SmartPay Receipt and SmartPay Agreements

## **Step 10**

• Go to the POS

• Scan the POS barcode on the *How to Transact a SmartPay Lease page*

• Scan the Credit Card barcode on the same page for tender

# **Step 11**

• Activate the phone with the carrier

 • If customer is adding lease to their existing carrier account, the service plan is automatically placed in reserve

 • If customer is new with carrier, then use the service plan PIN on the SmartPay Receipt for activation.

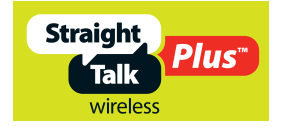

SmartPay Support Number: 844-457-8366 Walmart Support Number (hardware): 700-WAL-MART, option 2 Walmart Support Number (system): 700-258-0009

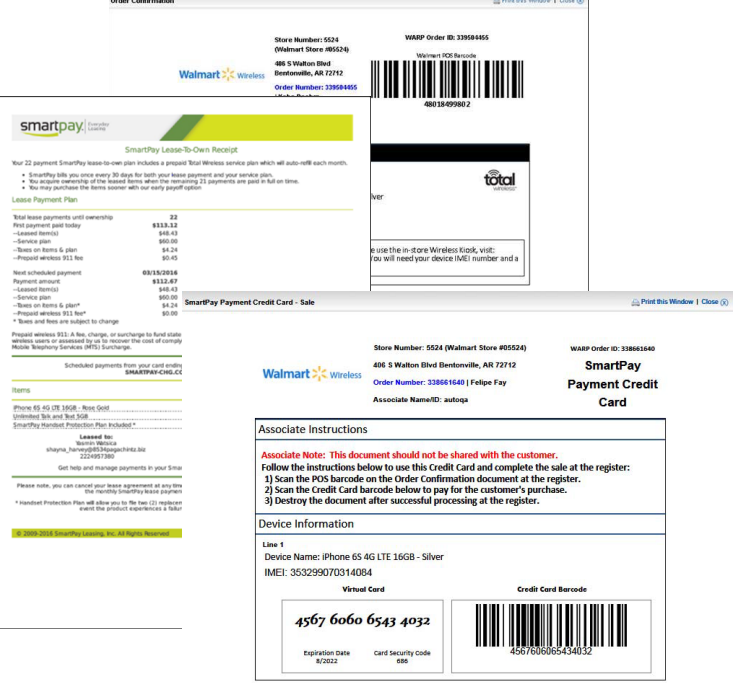

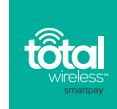